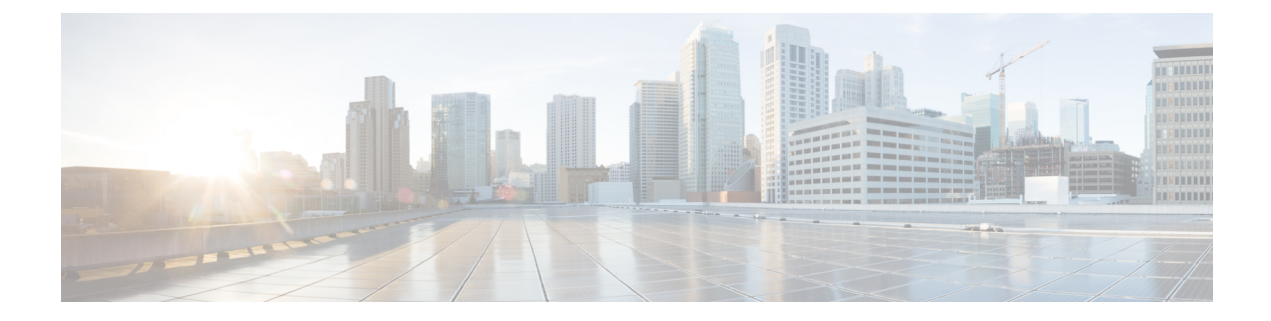

## **Troubleshooting the MME Service**

This chapter provides information and instructions for using the system command line interface (CLI) for troubleshooting issues that may arise during service operation.

• Test [Commands,](#page-0-0) on page 1

## <span id="page-0-0"></span>**Test Commands**

In the event that an issue was discovered with an installed application or line card, depending on the severity, it may be necessary to take corrective action.

The system provides several redundancy and fail-over mechanisms to address issues with application and line cards in order to minimize system downtime and data loss. These mechanisms are described in the sections that follow.

## **Using the eGTPC Test Echo Command**

This command tests the eGTP service's ability to exchange eGTPC packets with the specified peer which can be useful for troubleshooting and/or monitoring.

The test is performed by the system sending eGTP-C echo request messages to the specified peer(s) and waiting for a response.

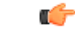

**Important** This command must be executed from within the context in which at least one eGTP service is configured.

The command has the following syntax:

**egtpc test echo peer-address** *peer\_ip\_address* **src-address** *egtp\_svc\_ip\_address*

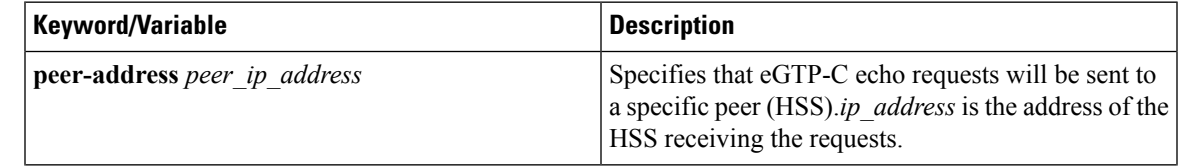

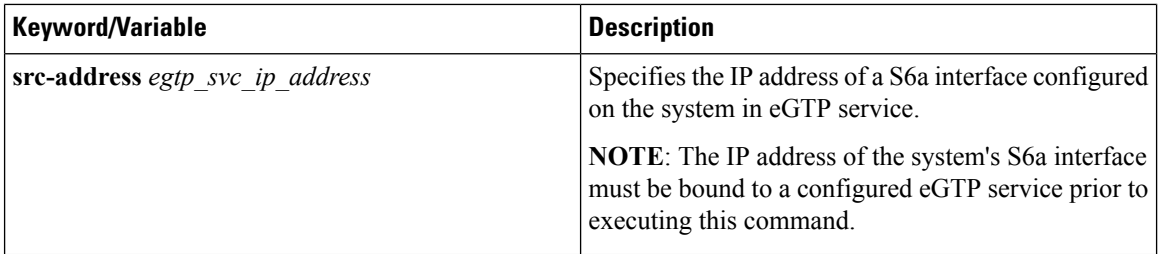

The following example displays a sample of this command's output showing a successful eGTPC echo-test from an eGTP service bound to address 192.168.157.32 to an HSS with an address of 192.168.157.2.

EGTPC test echo --------------<br>Peer: 172.10.10.2  $Tx/Rx: 1/1 RT(ms): 2$  (COMPLETE) Recovery: 10 (0x0A)

ı